## Prolog

W dniach 10-16 marca 2019 przebywaliśmy na szkoleniu w Sewilli w Hiszpanii w ramach projektu "Nasza mobilność – szansą na wiedzę i większy rozwój naszych uczniów". Uczestniczyliśmy w kursie "ICT nauka przez działanie".

Jako nauczyciele przedmiotów informatycznych stawiamy na rozwój kompetencji cyfrowych. Jest to zgodne z kierunkiem rozwoju Zespołu Szkół w Jelczu-Laskowicach wytyczonym przez Panią Dyrektor Agnieszkę Żak. Zarówno nauczyciele jak i uczniowie muszą w dzisiejszym świecie posiadać umiejętności z zakresu TIK. Profesjonalny kurs, na który zostaliśmy oddelegowani był ku temu idealną okazją. Zdobyte umiejętności będziemy mogli zintegrować z programami nauczania. W przyszłości planujemy podzielić się wiedzą zdobytą na kursie z gronem pedagogicznym i przeprowadzić szkolenie.

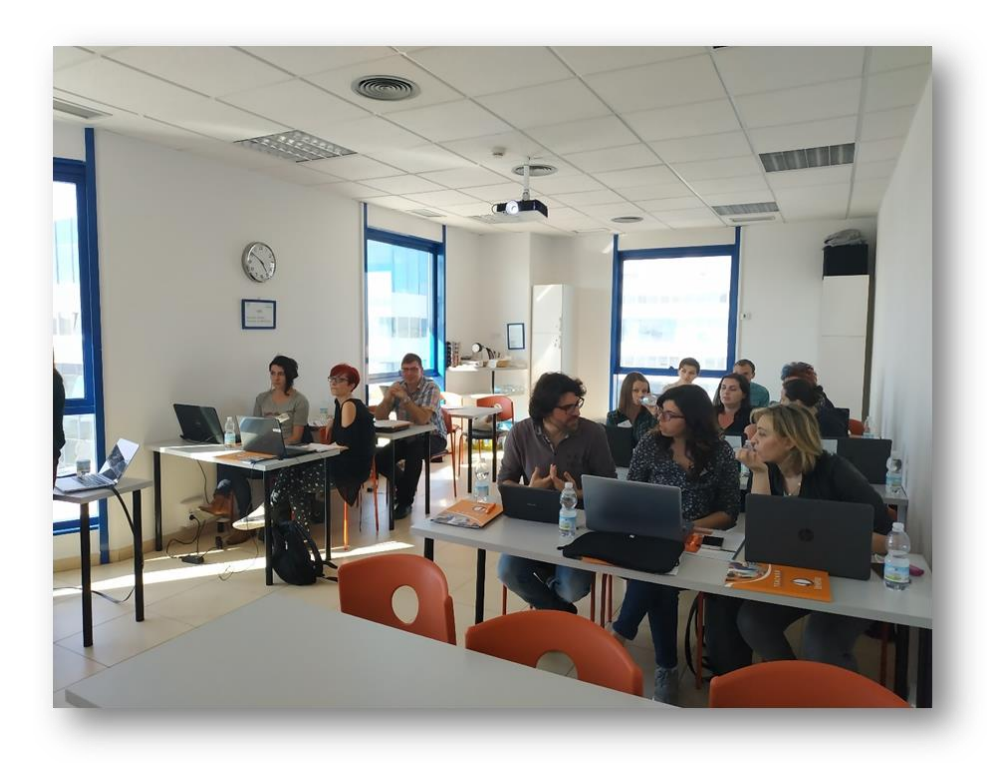

Uczestnikami kursu byli również inni nauczyciele z różnych krajów m. in.: Rumunii czy Włoch, którzy koncentrowali się na wymianie wiedzy i doświadczeń, jak również nad zdobywaniem nowych umiejętności, a były nimi: zarządzanie wielozadaniowością, zrozumienie przepływu pracy ICT w "chmurze", zautomatyzowanie

oceniania i prezentacji wyników. Nauczyliśmy się jak być skutecznym nauczycielem spędzając więcej czasu z uczniami niż nad dokumentami, a to wszystko dzięki poznanym narzędziom dydaktycznym, które usprawniają pracę grupową, dają możliwość natychmiastowej informacji zwrotnej od uczniów, czy indywidualnego podejścia do każdego z nich.

Przed wyjazdem na kurs przeszliśmy przeszkolemie z zakresu języka angielskiego uczęszczając co tydzień na zajęcia językowe prowadzonych na terenie szkoły przez Panią Katarzynę Stalę-Kondrakiewicz. Koordynatorka projektu Pani Katarzyna Milewska zadbała w najdrobniejszych szczegółach o organizację wyjazdu, przygotowała nam wszelkie potrzebne informacje na temat kursu, kraju gdzie będziemy przebywać oraz samej Sewilli. Przez cały czas kursu łącznie z podróżami Pani Milewska pozostawała w kontakcie z nami i odpowiadała na wszystkie pytania. Codziennie po odbytych zajęciach pisaliśmy i przesyłaliśmy maile raport do Pani Milewskiej.

Poniżej szczegółowy opis każdego dnia kursu.

#### Dzień pierwszy

Na początku kursu "ICT: Learning by doing" zostaliśmy powitani przez nasze mentorki: Paqui Valera i Carmen Lucas Marin. Otrzymaliśmy foldery informacyjne, identyfikatory, mapy Sewilli oraz plan zajęć. Carmen przedstawiła cele kuru oraz plan szkolenia. Następnie utworzyliśmy konta Google Account i nauczyliśmy się jak go używać. Każdy uczestnik kursu założył Google Classroom na swoim koncie. Jest to narzędzie, które bardzo nam się spodobało, ponieważ ułatwia udostępnianie wszelkiego rodzaju materiałów dydaktycznych w wersji elektronicznej. Classroom jest tworzony na dysku googlowym nauczyciela, na którym dodatkowo można umieszczać inne foldery i dokumenty. Poszczególne dokumenty albo całe foldery można udostępniać na zasadzie współdzielenia zasobów. Udostępniane zasoby mogą być tylko do odczytu (dla uczniów) ale również do modyfikacji (dla innych nauczycieli). Kolejnym narzędziem, które zostało zaprezentowane był Google Docs. Jest to portal googlowy umożliwiający tworzenie i edytowanie w

czasie rzeczywistym dokumentów tekstowych, arkuszy kalkulacyjnych czy prezentacji. Jest to bardzo wygodne do badania i zbierania informacji. Bardzo ciekawym portalem pokazanym na dzisiejszym spotkaniu był Symbaloo. Daje on możliwość stworzenia witryny z odsyłaczami do różnych materiałów

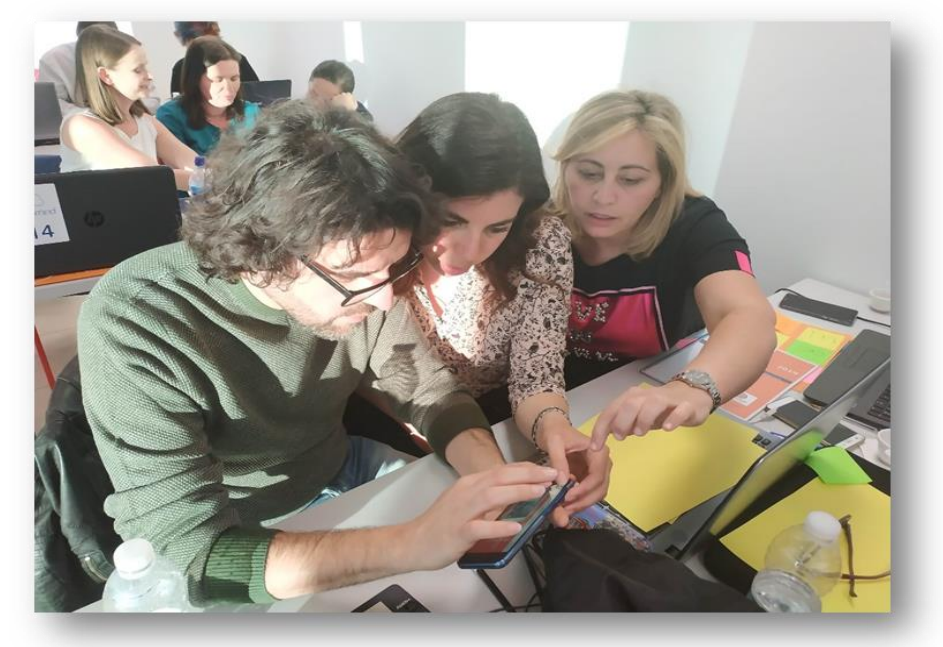

edukacyjnych: filmy instruktażowe na YouTube, materiały szkoleniowe stworzone przez nauczycieli z innych szkół itp. Dowiedzieliśmy się również jak sprawnie zbierać notatki z Internetu (linki do różnych stron) za pomocą narzędzia Evernote. Carmen przeprowadziła również ankietę ewaluacyjną dającą wstępny obraz naszych oczekiwań oraz metod pracy z uczniami. Podczas zajęć dyskutowaliśmy o problemach związanych z edukacją współczesnej młodzieży poprzez dostęp do ICT Tools.

## Dzień drugi

W dniu dzisiejszym nasza tutorka skoncentrowała się na narzędziach, które umożliwiają tworzenie graficznego przekazu informacji, czyli infografice. Jest to graficzna wizualizacja informacji, danych i wiedzy, zaprojektowana tak, by przekazywać audiencji złożone dane w przystępny i jasny sposób.

Na wstępie tutorka pokazała nam witrynę **befunky.com**, która pozwala przekształcać, dodawać dodatkowe efekty na zdjęciach. Wykonaliśmy krótkie ćwiczenia z wykorzystaniem tej aplikacji internetowej. Kolejne zaprezentowane narzędzie to: **PicCollage Maker** do tworzenia kolaży z wielu zdjęć. Zaskoczeniem dla nas była aplikacja internetowa udostępniona na witrynie **pixton.com** za pomocą której zrobiliśmy swój pierwszy w życiu komiks. Ostatnia aplikacja internetowa dostępna na witrynie **canva.com** służyła do tworzenia elektronicznych plakatów, ogłoszeń, zaproszeń, broszur i kartek okolicznościowych. Za pomocą tej aplikacji stworzyliśmy plakat

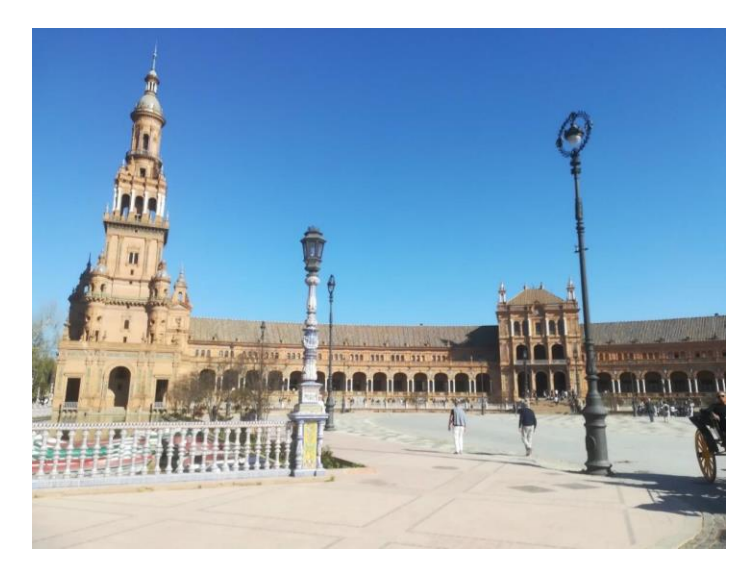

dotyczący życia szkoły.

Zajęcia były poprzedzone wycieczką po najbardziej znanych zabytkach Sewilli zorganizowana przez gospodarzy szkolenia. Nasza przewodniczka Caroline zaprowadziła nas m. in. na Plac Hiszpański (Plaza de Espana), Złota Wieża (Torre del Oro), Wielki Parasol Miejski (Metropol Parasol), Uniwersytet w Sewilli (Universidad), Prado de S. Sebastian.

#### Dzień trzeci

W dniu dzisiejszym nasza tutorka przedstawiła ideę prowadzenia zajęć metodą Flipped Classroom. Odwrócona klasa to strategia instruktażowa i rodzaj blended learning, który odwraca tradycyjne środowisko nauczania , dostarczając treści instruktażowe, często online, poza klasą. Przenosi zajęcia, w tym te, które tradycyjnie były uważane za zadanie domowe, do klasy. W odwróconej klasie uczniowie oglądają wykłady online , współpracują w dyskusjach online lub przeprowadzają badania w domu, angażując się w koncepcje w klasie pod kierunkiem mentora.

W tradycyjnym modelu nauczania w klasie nauczyciel jest zazwyczaj głównym przedmiotem lekcji i głównym rozpowszechniającym informacje w okresie zajęć. Nauczyciel odpowiada na pytania, podczas gdy uczniowie zwracają się bezpośrednio do nauczyciela, aby uzyskać wskazówki i informacje zwrotne. W klasie z tradycyjnym stylem nauczania indywidualne lekcje mogą skupiać się na wyjaśnianiu treści z wykorzystaniem stylu wykładowego.

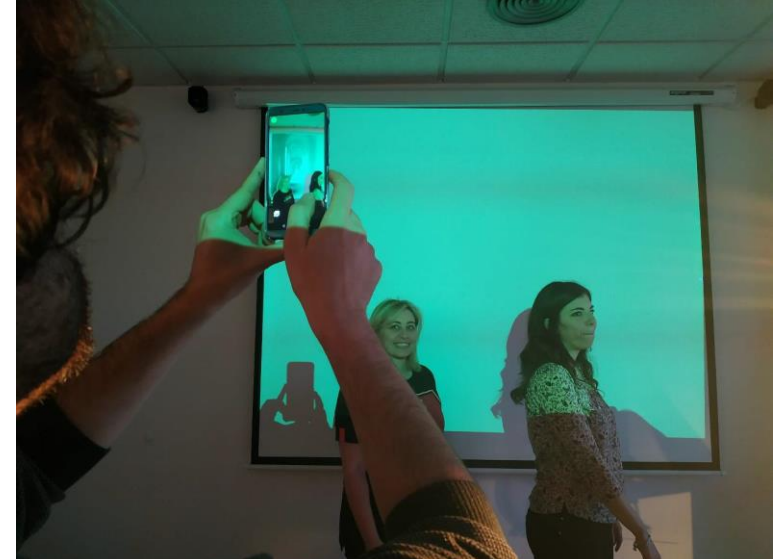

Zaangażowanie ucznia w tradycyjny model może być ograniczone do zajęć, w których uczniowie

pracują samodzielnie lub w małych grupach przy zadaniu aplikacyjnym zaprojektowanym przez nauczyciela. Dyskusje klasowe koncentrują się zazwyczaj na nauczycielu, który kontroluje przebieg rozmowy. Zazwyczaj ten schemat nauczania obejmuje również zadanie uczniom zadania czytania z podręcznika lub ćwiczenia koncepcji poprzez pracę nad zestawem problemów, na przykład poza szkołą.

Następnie zapoznaliśmy się z QR Codami czyli alfanumerycznymi, dwuwymiarowymi matrycowymi, kwadratowymi kodami graficznymi. Pozwalają one na zakodowanie znaków różnych alfabetów, linków do stron internetowych, plików graficznych, multimedialnych, z tekstem oraz linki do różnych zasobów i usług w sieci internetowej.

Kolejnym narzędziem wspomagającym edukację, z którym zapoznaliśmy się na kursie jest witryna edpuzzle.com, umożliwiająca tworzenie notatek w sieci z różnymi materiałami wykorzystywanymi przez nauczyciela na lekcji.

Do przygotowywania materiałów filmowych została nam zaprezentowana aplikacja internetowa vibby.com. Umożliwia ona składanie materiału filmowego, dodawanie efektów, podkładanie elementów dźwiękowych.

Nauczyliśmy się też jak szybko stworzyć własną stronę internetową z użyciem weebly.com.

Na koniec została nam zaprezentowana strona powtoon.com pozwalająca wykreować animacje oraz animowane prezentacje poprzez przeglądarkę internetową.

Podsumowując dzisiejsze zajęcia można śmiało powiedzieć, że istnieje wiele witryn internetowych umożliwiających tworzenie ciekawych materiałów edukacyjnych przyciągających uwagę uczniów.

## Dzień czwarty

Tematem przewodnim w dniu dzisiejszym było tworzenie audycji edukacyjnych. Jako główne

narzędzie wykorzystywane do popularyzowania takich materiałów użyliśmy popularnego Youtube. Rozpoczęliśmy od stworzenia własnego kanału w serwisie youtube.com związanego z wcześniej założonym kontem na witrynie Google.

Kolejnym krokiem było przygotowanie audycji wideo za pomocą aplikacji internetowej na stronie app.biteable.com i drugiej na powtoon.com, a następnie

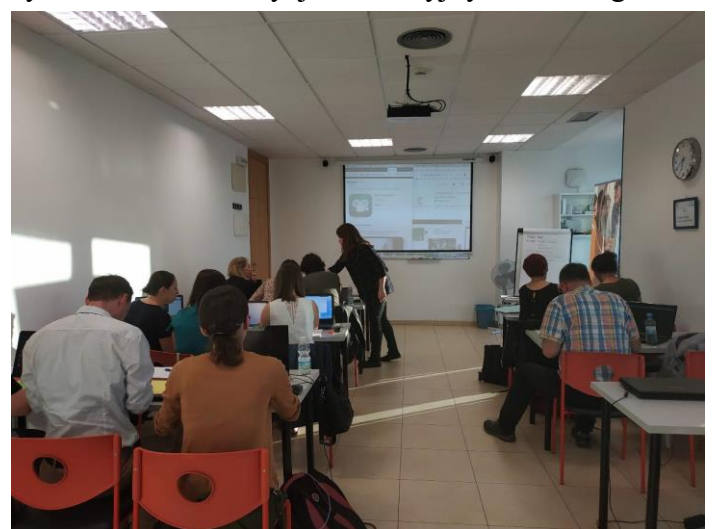

wyeksportowanie ich bezpośrednio do kanału na youtube.com.

Następnym etapem było wykorzystanie smartfonów do przygotowania materiałów edukacyjnych w postaci audycji. Zainstalowaliśmy na komórkach STOP MOTION STUDIO i za jej pomocą zmontowaliśmy animację poklatkową, która też przenieśliśmy do youtube.

Pod koniec zajęć zapoznaliśmy się z witryną edmodo.com, która zapewnia bezpieczne środowisko dla uczniów, nauczycieli i rodziców, umożliwiając ich kontakt i współpracę. Daje bezpłatny dostęp do narzędzi do zarządzania klasą, komunikacji i kształcenia online. Możemy utworzyć edukacyjną sieć społecznościową z własnym kalendarzem, e-dziennikiem, narzędziem do tworzenia testów i quizów online.

Na samym końcu tutorka opowiedziała nam o stosowanym przez nią serwisie classdojo.com. ClassDojo pomaga nauczycielom poprawić zachowanie w klasie - szybko i łatwo. Zbiera i przetwarza dane dotyczące zachowania, które nauczyciele mogą udostępnić Rodzicom i administracji. Nauczyciele mogą korzystać z tej aplikacji, aby dać uczniom sygnał o pozytywnym zachowaniu i zarządzać swoimi klasami, podczas gdy Rodzice mogą sprawdzić postępy swoich dzieci w szkole. Piękne raporty i łatwe zarządzanie klasą są wbudowane - a wszystko synchronizuje się we wszystkich urządzeniach.

# Dzień piąty

Dzisiejszy dzień przebiegł nam pod hasłem automatycznego sprawdzania poziomu wiedzy wśród uczniów oraz możliwości ewaluowania zajęć na bieżąco. Pierwszą aplikacją jaką zaprezentowała tutorka było edmodo.com. Edmodo jest technologiczną, społeczną, edukacyjną i bezpłatną platformą, która umożliwia komunikację między uczniami i nauczycielami w zamkniętym i prywatnym środowisku jako mikroblogowanie, stworzonym do konkretnego zastosowania w szkole średniej II stopnia. Umożliwia również ewaluację zajęć prowadzonych przez nauczyciela.

Następnym przedstawionym narzędziem była aplikacja na stronie mentimeter.com umożliwiająca

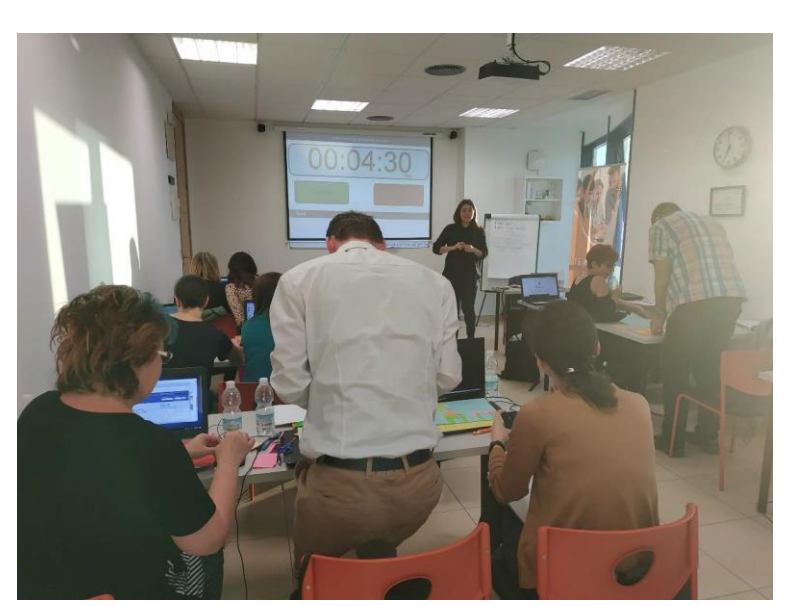

przygotowanie nauczycielowi zestawu pytań testowych, natomiast uczniowie udzielali odpowiedzi anonimowo za pośrednictwem skojarzonej witryny menti.com. Jest to doskonały program do tworzenia statystyk online dotyczących zrozumienia przedstawionych pojęć. Aplikacja umożliwia użytkownikom dzielenie się wiedzą i opiniami w czasie rzeczywistym.

Inną ciekawą aplikację można znaleźć na stronie my.showbie.com, która

służy do przydzielania, zbierania i przeglądania pracy uczniów.

Zapoznaliśmy się także z witryną be.socrative.com. Jest to darmowa aplikacja, której celem jest wsparcie w klasie. Dlatego może być wykorzystywana do informacji zwrotnych, ocen quizów, a także zwiększa motywację i uczestnictwo uczniów.

Wśród jej wybitnych zastosowań znajduje się quiz (kwestionariusz), wyścig kosmiczny (kwestionariusz z czasem) lub bilet wyjazdowy (kwestionariusz z rankingiem wyników) zarówno wielokrotna odpowiedź, jak i pytania V / F lub krótkie, w których uczniowie muszą odpowiedzieć w czasie rzeczywistym z twoimi urządzeniami. Umożliwia kontrolę przez nauczyciela oraz eksport danych do innych pakietów, takich jak Excel. Do działania wymagane są tylko Internet i smartfon.

Przetestowaliśmy również aplikację znajdującą się na witrynie plickers.com. Plickers to aplikacja, dzięki której możemy przeprowadzić szybką sondę w klasie lub mały test. Sprawdzi się we wszystkich sytuacjach, w których używamy metodników znanych z oceniania kształtującego. Ma ogromną zaletę, do jej wykorzystania nasi uczniowie nie potrzebują żadnych urządzeń elektronicznych. Wystarczy smartfon lub tablet z dostępem do Internetu dla nauczyciela i wydrukowane specjalne kody kreskowe dla uczniów. Taki zestaw z powodzeniem możemy wykorzystać wychodząc ze szkolnych ławek i udając się na zajęcia w terenie. Będzie to także fajne narzędzie dla tych, którzy lubią organizować przeróżne quizy podczas wycieczek, obozów, kolonii. Znakomicie sprawdzi się w autokarze podczas podróży. System jednorazowo obsługuje 40 osób. Na koniec zajęć została zaprezentowana przez naszą tutorkę aplikacja o podobnej funkcjonalności do poprzedniej znajdująca się na stronie play.kahoot.it.

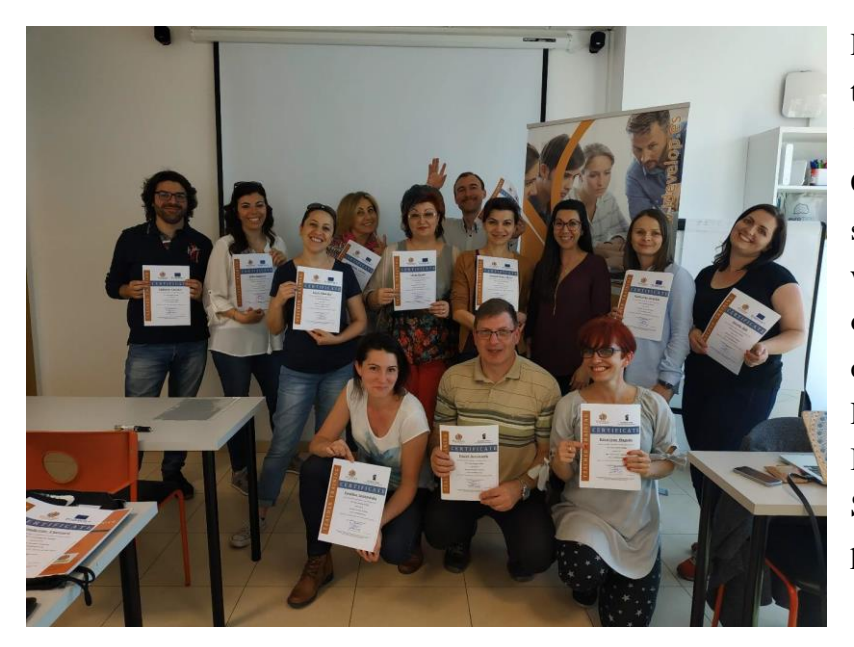

Podsumowaniem całego kursu był test ewaluacyjny składający się z 17 pytań. Prowadząca zajęcia Carmen Lucas Marin serdecznie się z nami pożegnała, robiliśmy wspólne, pamiątkowe zdjęcia, opowiadaliśmy o swoich krajach, obyczajach i kulturze narodowej. Przy okazji dowiedzieliśmy się, że Pablo Picasso nie urodził się w Sewilli tylko w Maladze, a tu tylko pracował.

## Podsumowanie

Reasumując "Training Course: ICT Learning by doing" należał do bardzo udanych szkoleń. Liczymy na kolejne możliwości rozwoju w karierze zawodowej nauczyciela. Uważamy, że takie szkolenia mają realny i zauważalny wpływ na efekty kształcenia w naszej placówce. Przez udzial w kursie możemy m.in. zaproponować uczniom inne metody nauki, co może wpłynąć na podniesienie wyników ocen i egzaminów zewznętrznych. Nasza motywacja na rzecz działań szkoły znacząco wzrosła, czujemy się zainspirowani do szukania nowych rozwiązań w pracy nauczyciela. Nauczyliśmy się jak wykorzystywać ICT w nauczaniu przedmiotów ścisłych i przyrodniczych. Staliśmy się również bardziej przedsiębiorczy; dodatkowo poszerzyliśmy naszą wiedzę na temat geografii Półwyspu Iberyjskiego, kultury Hiszpanii i obowiązujących w niej tradycji i zwyczajów.

Ewelina Gronowska, Katarzyna Maguda, Paweł Rzechonek